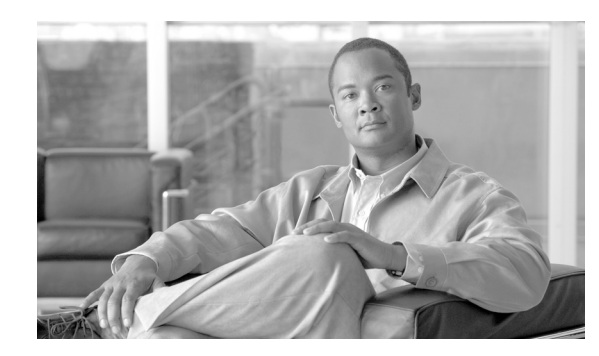

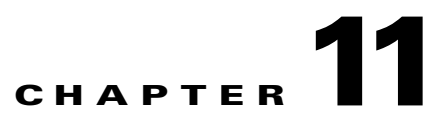

# **Configuring QoS on the GGSN**

This chapter describes how to configure Quality of Service (QoS) functions to differentiate traffic flow through the gateway GPRS support node (GGSN).

For complete descriptions of the GGSN commands in this chapter, see *Cisco GGSN Command Reference*  for the Cisco GGSN release you are using. To locate documentation of other commands that appear in this chapter, use the command reference master index or search online.

This chapter includes the following sections:

- **•** [Overview of QoS Support on the GGSN, page 11-1](#page-0-0)
- **•** [Configuring UMTS QoS on the GGSN, page 11-2](#page-1-0)
- Configuring the GGSN Default OoS as Requested OoS, page 11-13
- **•** [Configuring Call Admission Control on the GGSN, page 11-13](#page-12-1)
- **•** [Configuring Per-PDP Policing, page 11-17](#page-16-0)
- **•** [Monitoring and Maintaining QoS on the GGSN, page 11-20](#page-19-0)
- **•** [Configuration Examples, page 11-22](#page-21-0)

# <span id="page-0-0"></span>**Overview of QoS Support on the GGSN**

The Cisco GGSN software supports 3G Universal Mobile Telecommunication System (UMTS) QoS. Each GPRS/UMTS packet data protocol (PDP) context request contains a UMTS QoS profile.

The implementation of QoS support in the GPRS/UMTS public LAN mobile network (PLMN) varies by the service provider and the available resources in the network. The 3GPP standards define the UMTS QoS classes that can be defined by a UMTS MS. However, the resulting QoS is negotiated and variable within the GPRS/UMTS network backbone according to the implementations of the service provider.

#### **UMTS QoS**

To manage different level of QoS, UMTS has defined the four QoS traffic classes based on delay, jitter, bandwidth, and reliability factors:

- **•** Conversational
- **•** Streaming
- **•** Interactive
- **•** Background

Г

The Cisco GGSN delivers end-to-end UMTS QoS by implementing it using the Cisco IOS QoS differentiated services (Diffserv).

This chapter describes the QoS support that the GGSN provides for the UMTS QoS classes.

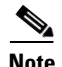

**Note** The Cisco GGSN supports downloading QoS profiles from an AAA server.

If an APN is configured in non-transparent mode, a user is authenticated before the PDP context is created. The GGSN sends an access-request to AAA server containing parameters in the user-provided PCO option, or using anonymous authentication if anonymous user is enabled on APN. In the access-accept from RADIUS, user-specific attributes such as session and idle timeout values can be downloaded and applied to the PDP context. In addition, the QoS profile can be downloaded via the QoS VSA (as defined by 3GPP TS 24.0008).

If a 3GPP QoS profile attribute is received in an access-accept from an AAA server, the GGSN retrieves the attribute and applies it to the PDP context. If the attribute is not valid, or there is a format error in the attribute, it is ignored and the SGSN requested QoS profile is used for QoS negotiation.

The 3GPP QoS attribute has a vendor-id of 10415 and code 5.

## <span id="page-1-0"></span>**Configuring UMTS QoS on the GGSN**

This section describes how to configure the UMTS QoS on the GGSN. It includes the following topics:

- Overview of UMTS OoS, page 11-3
- **•** [Configuring UMTS QoS Task Lists, page 11-3](#page-2-1)
- **•** [Enabling UMTS QoS Mapping on the GGSN, page 11-4](#page-3-0)
- **•** [Mapping UMTS QoS Traffic Classes to a DiffServ PHB Group, page 11-4](#page-3-1)
- **•** [Assigning a DSCP to a DiffServ PHB Group, page 11-5](#page-4-0)
- **•** [Configuring the DSCP in the Subscriber Datagram, page 11-7](#page-6-0)
- **•** [Configuring the Cisco 7600 Platform GGSN UMTS QoS Requirements, page 11-8](#page-7-0)
- **•** [Verifying the UMTS QoS Configuration, page 11-11](#page-10-0)

## <span id="page-2-2"></span><span id="page-2-0"></span>**Overview of UMTS QoS**

3GPP standards define four QoS traffic classes based on delay, jitter, bandwidth, and reliability for UMTS. [Table 11-1](#page-2-2) describes these UMTS traffic classes and their characteristics, applications, and the mapped Cisco IOS QoS Diffserv class.

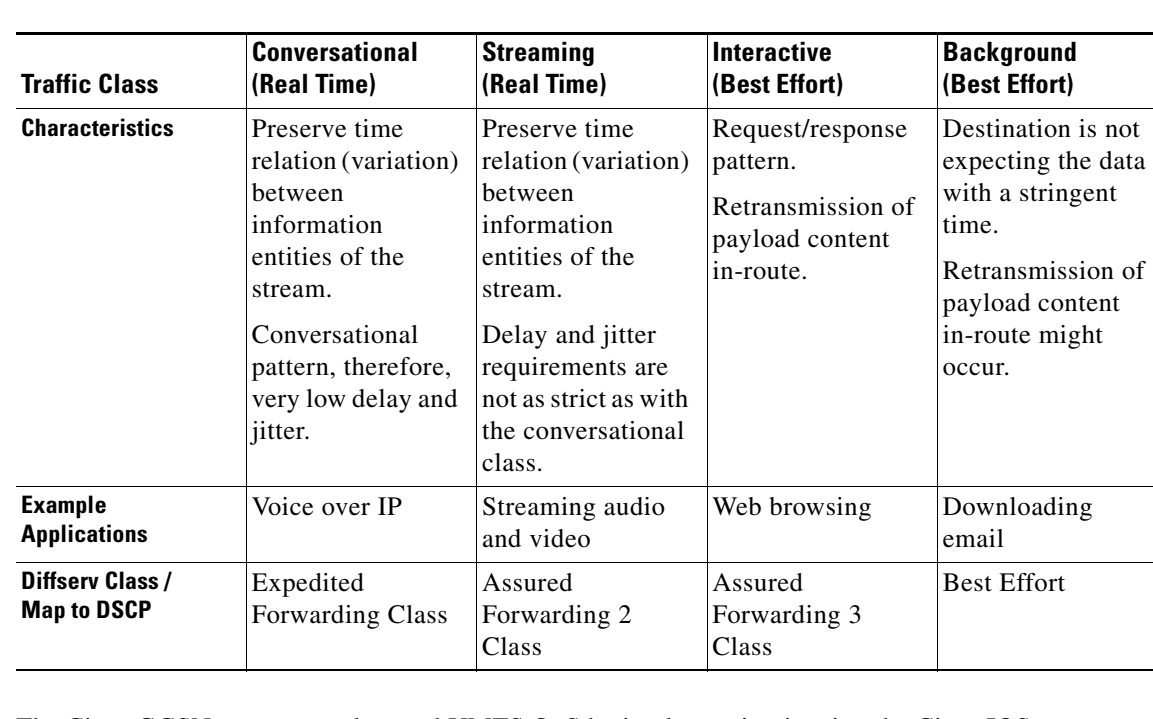

#### *Table 11-1 UMTS Traffic Classes*

The Cisco GGSN supports end-to-end UMTS QoS by implementing it using the Cisco IOS Differentiated Services (DiffServ) model. The DiffServ model is a multiple-service model that can satisfy differing QoS requirements. With DiffServ, the network tries to deliver a particular kind of service based on the QoS specified by each packet. This specification can occur in different ways, for example, using the 6-bit differentiated services code point (DSCP) setting in IP packets or source and destination addresses. The network uses the QoS specification to classify, mark, shape, and police traffic, and to perform intelligent queueing.

For complete information on Cisco IOS QoS and the DiffServ service model, see *Cisco IOS Quality of Service Solutions Configuration Guide*.

## <span id="page-2-1"></span>**Configuring UMTS QoS Task Lists**

To implement the UMTS QoS method on a GGSN, you must first enable the function. From there, you can modify the UMTS QoS options to support your network needs.

#### **Configuring GGSN UMTS QoS on the Cisco 7600 Platform Task List**

If configuring UMTS QoS on a GGSN on the Cisco 7600 platform, perform the following tasks:

- **•** [Enabling UMTS QoS Mapping on the GGSN, page 11-4](#page-3-0) (Required)
- **•** [Mapping UMTS QoS Traffic Classes to a DiffServ PHB Group, page 11-4](#page-3-1) (Optional)
- **•** [Assigning a DSCP to a DiffServ PHB Group, page 11-5](#page-4-0) (Optional)

 $\mathbf{I}$ 

- [Configuring the DSCP in the Subscriber Datagram, page 11-7](#page-6-0) (Optional)
- [Configuring the Cisco 7600 Platform GGSN UMTS QoS Requirements, page 11-8](#page-7-0) (Required)
	- **•** [Configuring Call Admission Control on the GGSN, page 11-13](#page-12-1) (Optional)
	- **•** [Verifying the UMTS QoS Configuration, page 11-11](#page-10-0)

## <span id="page-3-0"></span>**Enabling UMTS QoS Mapping on the GGSN**

By default, UMTS QoS is not enabled on the GGSN. To enable UMTS QoS on the GGSN, use the following command in global configuration mode:

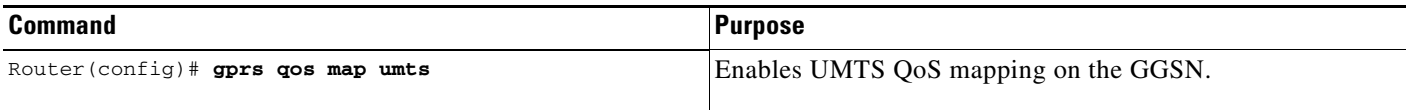

## <span id="page-3-1"></span>**Mapping UMTS QoS Traffic Classes to a DiffServ PHB Group**

Before you can specify a QoS mapping from the UMTS QoS traffic classes to a DiffServ per-hop behavior (PHB) group, you must enable UMTS QoS mapping using the **gprs qos map umts** command in global configuration mode.

The default mapping values for UMTS QoS traffic classes are as follows:

- **•** Conversational traffic class to the ef-class DiffServ PHB group
- **•** Streaming traffic class to the af2-class DiffServ PHB group
- **•** Interactive traffic class to the af3-class DiffServ PHB group
- **•** Background traffic class to the best-effort DiffServ PHB group

If you wish to use mapping values other than these defaults, you can use the **gprs umts-qos map traffic-class** command to map a UMTS traffic class to another DiffServ PHB group.

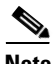

**Note** To successfully map UMTS QoS traffic classes to a DiffServ PHB, the class maps must be configured using the **class map** and **match ip dscp** Cisco IOS software commands. For more information about configuring class maps, see *Cisco IOS Quality of Service Solutions Configuration Guide*.

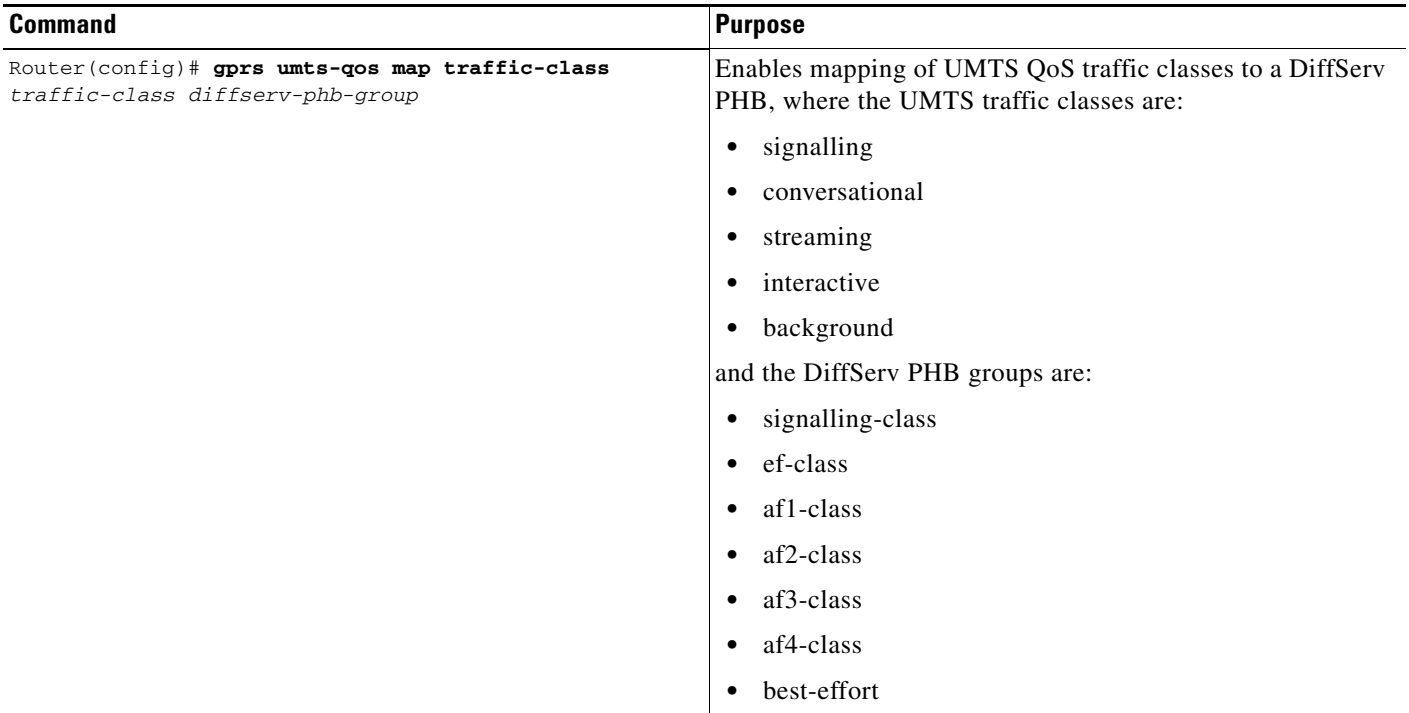

To map a UMTS traffic class to a DiffServ PHB group, use the following command in global configuration mode:

## <span id="page-4-1"></span><span id="page-4-0"></span>**Assigning a DSCP to a DiffServ PHB Group**

By default, the default differentiated services code point (DSCP) value associated with a PHB class is used. [Table 11-2](#page-4-1) lists the default DSCP values for each PHB group.

*Table 11-2 Default DSCP Values for PHB Groups*

| <b>PHB Group</b> | <b>DSCP Value</b> |  |
|------------------|-------------------|--|
| EF               | 101110            |  |
| AF11             | 001010            |  |
| AF12             | 001100            |  |
| AF13             | 001110            |  |
| AF21             | 010010            |  |
| AF22             | 010100            |  |
| AF23             | 010110            |  |
| AF31             | 011010            |  |
| AF32             | 011100            |  |
| AF33             | 011110            |  |
| AF41             | 100010            |  |
| AF42             | 100100            |  |

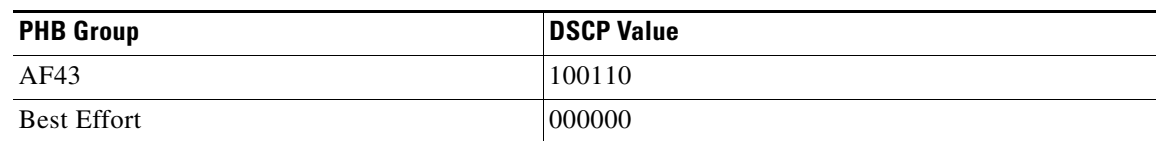

#### *Table 11-2 Default DSCP Values for PHB Groups (continued)*

However, you can assign a DSCP to PHB groups.

For the Assured Forwarding (AF) PHB group, you can specify up to three DSCPs for each drop precedence. The signalling, EF, and best-effort classes do not have drop precedence, so only the first DSCP value is used. If you enter a value for the *dscp2* or *dscp3* arguments for these classes, it is ignored.

**Note** Drop precedence indicates the order in which a packet will be dropped when there is congestion on the network.

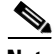

**Note** To successfully map UMTS QoS traffic classes to a DiffServ PHB and assign a DSCP value to a DiffServ PHB group, the class maps must be configured using the **class map** and **match ip dscp** commands. For more information about configuring class maps, see *Cisco IOS Quality of Service Solutions Configuration Guide* and *Cisco IOS Quality of Service Solutions Command Reference*.

**Note** By default, signalling class is assigned to CS5 (101000), which is the equivalent of IP precedence 5.

To assign a DSCP value to a DiffServ PHB group, use the following command in global configuration mode:

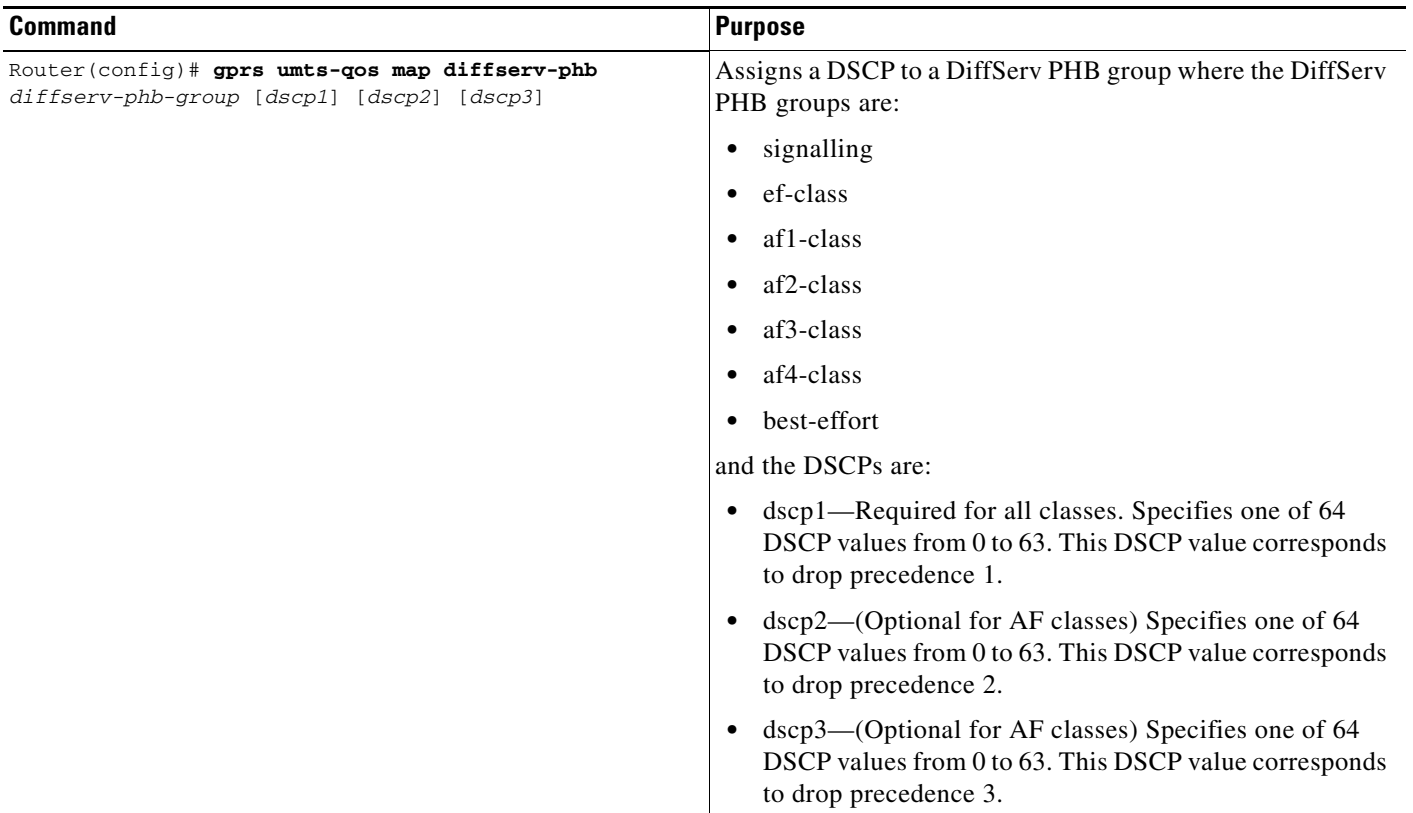

## <span id="page-6-0"></span>**Configuring the DSCP in the Subscriber Datagram**

By default, the DSCP in subscriber datagrams is re-marked with the DSCP assigned to the traffic class when the PDP context was created.

To specify that the subscriber datagram be forwarded through the GTP path without modifying its DSCP, use the following command in global configuration mode:

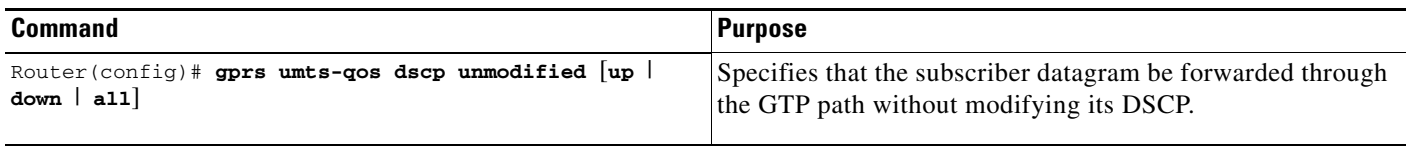

To return to the default value, issue the **no gprs umts-qos dscp unmodified** command.

#### <span id="page-7-1"></span><span id="page-7-0"></span>**Configuring the Cisco 7600 Platform GGSN UMTS QoS Requirements**

When configuring UMTS QoS for a GGSN running on a Cisco Service and Application Module for IP (SAMI) in the Cisco 7600 platform, the different components of the platform perform different QoS functions. [Table 11-3](#page-7-1) summarizes the QoS function performed by the Cisco 7600 platform component.

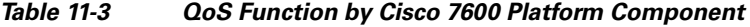

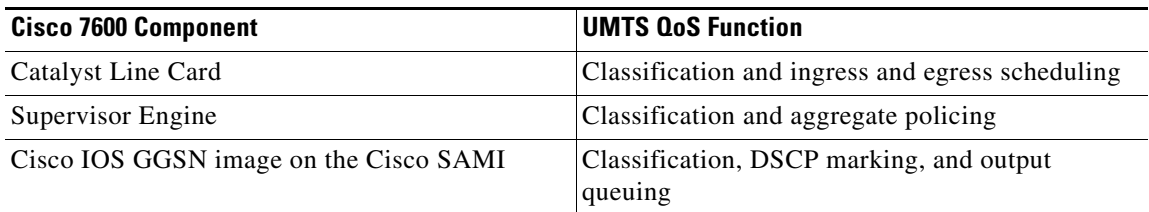

After you configure UMTS QoS on the GGSN, ensure the following tasks are completed:

#### **Supervisor Engine**

**Note** The following list is a summary of the required tasks that need to be completed on the supervisor engine for UMTS QoS on a GGSN. For complete information each of these tasks, see *Cisco 7600 Series Cisco IOS Software Configuration Guide*.

**1.** Enable Mutlilayer Switching QoS using the **mls qos** command in global configuration mode.

Router# **mls qos**

**2.** On the supervisor engine, configure aggregate policing for Gi traffic.

 $\frac{\sqrt{2}}{2}$ 

**Note** Because there can be multiple Gn and Gi interfaces, but all the traffic eventually needs to go to a single GE port on the SAMI (one GE port for two GGSNs), we recommend that you use a Named Aggregate Policer to rate limit the traffic to the SAMI. We also recommend dropping all non-conforming traffic.

The following example illustrates the configuration for a named aggregate policer. The named policer is attached to the Gi interface:

```
Access-list 101 permit ip any any dscp ef
Access-list 102 permit ip any any dscp af21
Access-list 103 permit ip any any dscp af31
Access-list 103 permit ip any any dscp af32
Access-list 103 permit ip any any dscp af33
Access-list 104 permit ip any any
Class-map match-all conversational
   Match access-group 101
Class-map match-all streaming
   Match access-group 102
Class-map match-all interactive
   Match access-group 103
Class-map match-all background
   Match access-group 104
```

```
Mls qos aggregate-policer AGGREGATE-CONV bit-rate1 normal-burst max-burst
conform-action transmit exceed-action drop
Mls qos aggregate-policer AGGREGATE-STREAMING bit-rate1 normal-burst max-burst
conform-action transmit exceed-action drop
Mls qos aggregate-policer AGGREGATE-INTERACTIVE bit-rate1 normal-burst max-burst
conform-action transmit exceed-action drop
Mls qos aggregate-policer AGGREGATE-BACKGROUND bit-rate1 normal-burst max-burst
conform-action transmit exceed-action drop
Policy-map Gi-incoming
     Class conversational
         Police aggregate AGGREGATE-CONV
     Class streaming
         Police aggregate AGGREGATE-STREAMING
     Class interactive
        Police aggregate AGGREGATE-INTERACTIVE
```
Router(config-if)# service-policy input Gi-incoming

Police aggregate AGGREGATE-BACKGROUND

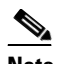

- **Note** To monitor policing statistics, you can use the following **show** commands:
	- **show mls qos aggregate-policer** *name*
	- - **show policy-map interface** *interface*
	- **show policy interface** *interface*

Class background

**3.** Set the trust state of the ingress ports to trust-dscp mode using the **msl qos trust dscp** command in interface configuration mode:

```
Router(config)# interface FastEthernet2/1
Router(config-if)# mls qos trust dscp
```
- **4.** Configure egress port scheduling by completing the following tasks:
	- **a.** Obtain the UMTS traffic class-to-DSCP mappings using the **show gprs umts-qos traffic class**  privileged EXEC command on the GGSN running on the Cisco SAMI:

Router# **ggsn show gprs umts-qos traffic-class**

**b.** Obtain the default DSCP-to-CoS mapping by displaying the QoS mapping information using the **show mls qos maps** privileged EXEC command.

Router# **show mls qos maps**

**c.** Obtain the default CoS-to-queue mapping by displaying the queueing statistics of an interface using the **show queuing interface** privileged EXEC command.

Router# **show queuing interface** *interface*

 $\mathbf{I}$ 

**d.** Using the information obtained in Steps A, B, and C, determine if customized egress DSCP-to-CoS mapping is necessary and if so, define the mapping using the **mls qos map dscp-cos** command in global configuration mode.

Router(config)# mls qos map dscp-cos dscp to cos

When customizing DSCP-CoS mapping, ensure that:

- Conversational and streaming traffic are put into egress queue 4
- Interactive and background traffic are equally distributed between the two normal queues.
- Interactive traffic is mapped to different CoS values so that different thresholds can be configured on the queue to take advantage of WRED.
- **5.** If the line card supports Weighted Random Early Detection WRED, configure congestion avoidance by completing the following tasks:
	- **a.** Enable WRED and specify the minimum and maximum threshold for specified queues using the **wrr-queue random-detect max-threshold** command in interface configuration mode (the defaults are recommended).

Router(config-if)# **wrr-queue random-detect max-threshold** *queue percent-of-queue-size*

**b.** Map CoS values to drop thresholds using the **wrr-queue cos map** command in interface configuration mode. When the threshold is exceeded, frames with specific CoS values will be dropped.

**wrr-queue cos-map** *queue-id threshold-id cos-1* ... *cos-n*

In the following example, CoS values 3 and 4 are assigned to transmit queue 1/threshold 2 and transmit 2/threshold 1.

```
Router(config-if)# wrr-queue cos-map 1 1 3
Router(config-if)# wrr-queue cos-map 1 2 4
```
**c.** Allocate bandwidth between standard transmit queue 1 (low priority) and standard transmit queue 2 (high priority) using the **wrr-queue bandwidth** command in interface configuration mode.

Router(config-if)# **wrr-queue bandwidth** *weight1 weight2 weight3*

#### **Cisco GGSN**

**1.** Configure an output queueing strategy for the UMTS traffic classes for each GGSN.

You can configure a queueing strategy for each of the UMTS traffic classes for each GGSN.

The following configuration example assumes that the UMTS traffic classes and class maps have been defined.

```
Interface GigabitEthernet0/0
   Bandwidth <max-bandwidth>
        Service-policy output sami-output
Policy-map sami-output
   Class conversational
       Priority percent 5
   Class streaming
       Priority percent15
   Class interactive 
       Bandwidth 20
   Class background
```
Bandwidth 20 Class signaling Bandwidth 15

#### <span id="page-10-0"></span>**Verifying the UMTS QoS Configuration**

To verify your UMTS QoS configuration, use the **show running-config** command on the supervisor engine and the GGSN running on the Cisco SAMI and observe the UMTS QoS parameters in the following example:

#### **Supervisor Engine Configuration:**

```
Mls qos
Mls qos map dscp-cos 18 20 22 to 5
Mls qos map dscp-cos 26 to 4
Mls qos map dscp-cos 28,30 to 3
Access-list 101 permit ip any any dscp ef
Access-list 102 permit ip any any dscp af21
Access-list 103 permit ip any any dscp af31
Access-list 103 permit ip any any dscp af32
Access-list 103 permit ip any any dscp af33
Access-list 104 permit ip any any
Class-map match-all conversational
    Match access-group 101
Class-map match-all streaming
   Match access-group 102
Class-map match-all interactive
   Match access-group 103
Class-map match-all background
   Match access-group 104
Mls qos aggregate-policer AGGREGATE-CONV <br/> <br/> <br/>ht rate1> <normal-burst> <max-burst>
Conform-action transmit exceed-action drop
Mls qos aggregate-policer AGGREGATE-STREAMING <bit rate2> <normal-burst> <max-burst> 
conform-action transmit exceed-action drop
Mls qos aggregate-policer AGGREGATE-INTERACTIVE <br/>>bit rate3> <normal-burst> <max-burst>
conform-action transmit exceed-action drop
Mls gos aggregate-policer AGGREGATE-BACKGROUND <br/>blt rate4> <normal-burst> <max-burst>
conform-action transmit exceed-action drop
Policy-map Gi-incoming
   Class conversational
       Police aggregate AGGREGATE-CONV
    Class streaming
       Police aggregate AGGREGATE-STREAMING
    Class interactive
       Police aggregate AGGREGATE-INTERACTIVE
```
Class background

```
Police aggregate AGGREGATE-BACKGROUND
```
Г

Interface FastEthernet2/1 Description "Gi interface" Mls qos trust dscp Wrr-queue cos-map 1 1 3 Wrr-queue cos-map 1 2 4 Wrr-queue bandwidth 50 40 10 Service-policy input Gi-incoming Interface FastEthernet2/2 Description "Gn interface" Mls qos trust dscp

#### **GGSN Configuration**

Gprs qos map umts

Class-map match-all conversational Match ip dscp 46 Class-map match-any interactive Match ip dscp 26 Match ip dscp 28 Match ip dscp 30 Class-map match-any streaming Match ip dscp 18 Match ip dscp 20 Match ip dscp 22 Class-map match-all signaling Match ip dscp 40 Class-map match-any background Description default class Match ip dscp 0 Policy-map sami-output Class conversational Priority percent 5 Class streaming Priority percent 15 Class interactive Bandwidth 20

Class background Bandwidth 20 Class signaling Bandwidth 15

interface Gigabitthernet 0/0 bandwidth 250000 service-policy output max-output

# <span id="page-12-0"></span>**Configuring the GGSN Default QoS as Requested QoS**

If you are not using UMTS QoS mapping on the GGSN, you can configure the GGSN to set its default QoS values in the response message exactly as requested in the Create PDP Context request. By using this command, you can prevent the GGSN from lowering the requested QoS.

To configure the GGSN to set the requested QoS as the default QoS, use the following command, beginning in global configuration mode:

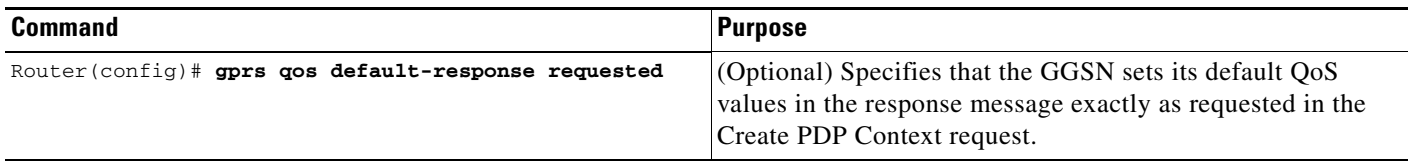

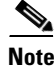

**Note** When the **gprs qos default-response requested** command is not configured, and GPRS canonical QoS is not enabled, the GGSN sets its default QoS class to best effort.

# <span id="page-12-1"></span>**Configuring Call Admission Control on the GGSN**

The Call Admission Control (CAC) feature on the GGSN ensures that required network resources are available for real-time data traffic such as voice and video. CAC is applied at the APN and consists of two functions: maximum QoS authorization and bandwidth management.

The following sections describe how to configure these functions on the GGSN:

- **•** [Configuring Maximum QoS Authorization, page 11-13](#page-12-2)
- **•** [Configuring Bandwidth Management, page 11-16](#page-15-0)
- **•** [Configuration Examples, page 11-22](#page-21-0)
- **•** [CAC Configuration Example, page 11-24](#page-23-0)

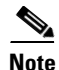

**Note** CAC on the GGSN requires that UMTS QoS is enabled using the **gprs qos map umts** command in global configuration mode, and that traffic class criterion and traffic policies have been created.

## <span id="page-12-2"></span>**Configuring Maximum QoS Authorization**

The CAC maximum QoS authorization function ensures that the QoS requested by a Create PDP Context does not exceed the maximum QoS configured within an APN. Using a *CAC maximum QoS policy*, you define certain QoS parameters within a policy and attach the policy to an APN. The CAC maximum QoS policy limits the QoS requested by the PDP during its creation and modification process.

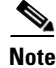

**Note** A CAC maximum QoS policy can be attached to multiple APNs.

 $\mathbf I$ 

The following parameters can be defined in a CAC maximum QoS policy:

- **• Maximum number of active PDP contexts**—Maximum number of active PDP contexts for an APN. If the total number of active PDPs on an APN exceeds the number configured with this parameter in a policy, the GGSN rejects the PDP context. Optionally, you can configure CAC to accept only PDP contexts with Allocation/Retention priority set to 1 after the threshold is reached.
- **Maximum bit rate—Highest maximum bit rate (MBR) that can be allowed for each traffic class in** both the uplink and downlink directions for an APN. If an MBR is configured in the policy, CAC ensures that the MBR is greater than the maximum GBR. If an MBR is not configured, CAC accepts any MBR requested by a PDP context.
- **• Guaranteed bit rate**—Highest guaranteed bit rate (GBR) that can be accepted for real-time traffic (conversational and streaming) in both the uplink and downlink directions for an APN. If a GBR is not configured in the policy, the CAC accepts any GBR requested by a PDP context.
- **• Highest traffic class**—Highest traffic class that can be accepted at an APN. If the requested traffic class is higher than the highest traffic class specified in the policy, the PDP context is rejected. If this parameter is not configured, any traffic class is accepted.

The GGSN does not downgrade the traffic classes during PDP context creation, however, the GGSN does downgrade the traffic class during the PDP context modification if the highest traffic class configured in an APN is changed after the PDP context creation and the GGSN receives a request for a new traffic class (in a PDP context update request) that is greater than the new highest traffic class. If this occurs, the GGSN downgrades the request to the new highest traffic class.

- **• Maximum traffic handling priority**—Specifies the maximum traffic handling priority for interactive traffic class that can be accepted at an APN. If this parameter is not specified, all traffic handling priorities are accepted.
- **• Maximum delay class**—Defines the maximum delay class for R97/R98 QoS that can be accepted at an APN.
- **• Maximum peak throughput class**—Defines the maximum peak throughput class for R97/R98 QoS that can be accepted at an APN.

#### **Configuring a CAC Maximum QoS Policy**

To configure a CAC maximum QoS policy, use the following commands, beginning in global configuration mode:

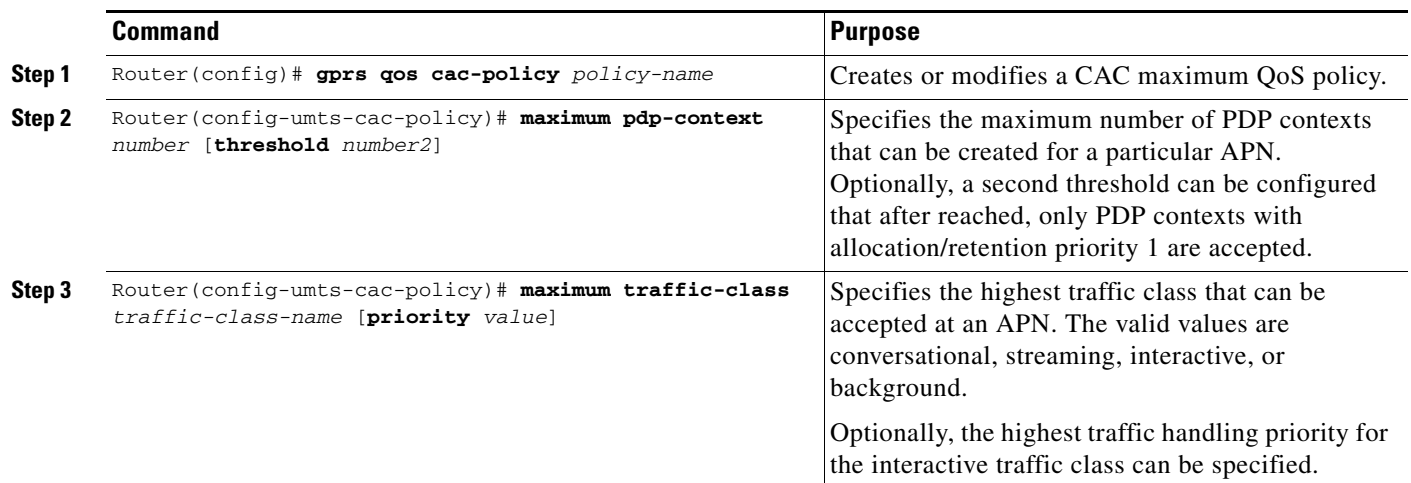

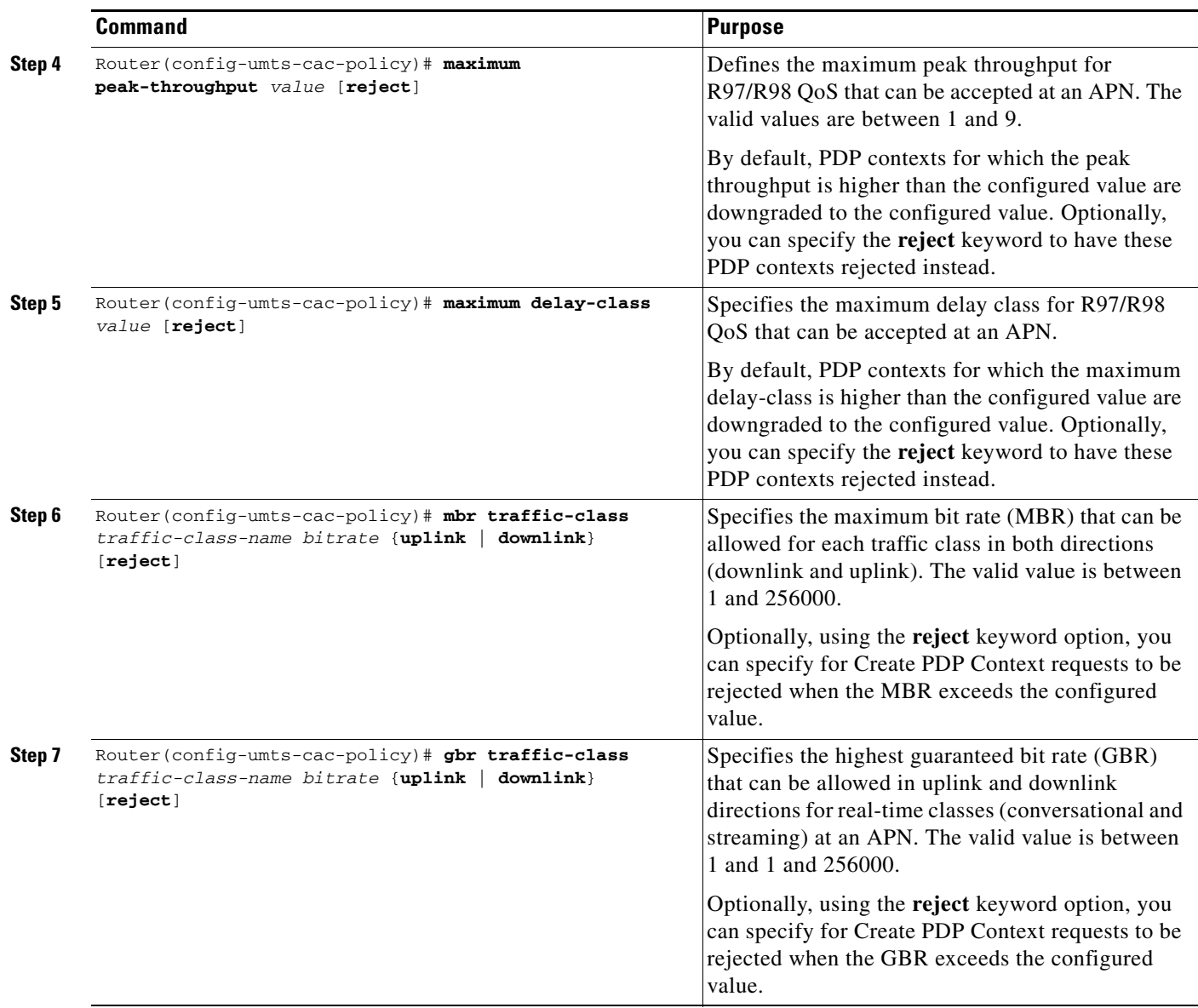

#### **Enabling the CAC Maximum QoS Policy Function and Attaching a Policy to an APN**

To enable the CAC maximum QoS policy function and attach a policy to an APN, use the following command in access-point configuration mode:

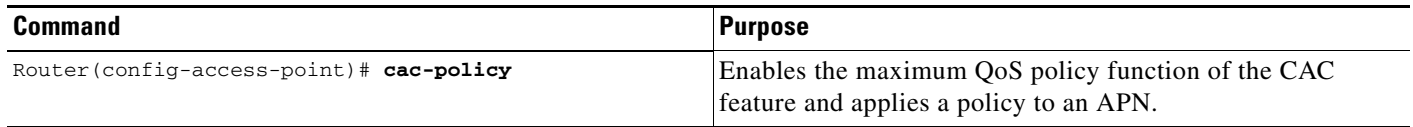

## <span id="page-15-0"></span>**Configuring Bandwidth Management**

The CAC bandwidth management function ensures that there is sufficient bandwidth for real-time PDP contexts during the PDP context activation and modification process.

The CAC feature uses user-defined bandwidth pools to negotiate and reserve bandwidth. In these pools, you define the total bandwidth allocated to that pool and then allocate a percentage of that bandwidth to each traffic class.

In the following example, bandwidth pool (pool A) is created with 100000 kbps allocated to it. In addition, a percentage of that 100000 kbps of bandwidth is allocated to each traffic class, creating four "traffic class-based" bandwidth pools.

```
gprs bandwidth-pool A
 bandwidth 100000
  traffic-class conversational percent 40
  traffic-class streaming percent 30
  traffic-class interactive percent 20
  traffic-class background percent 10
```
#### **Configuring a CAC Bandwidth Pool**

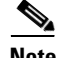

**Note** The CAC bandwidth pool is used by CAC to negotiate and reserve bandwidth. However, to guarantee reserved bandwidth, a Cisco IOS QoS service policy that defines queuing and scheduling must be created and attached to the physical interface.

To configure a CAC bandwidth pool, use the following commands, beginning in global configuration mode:

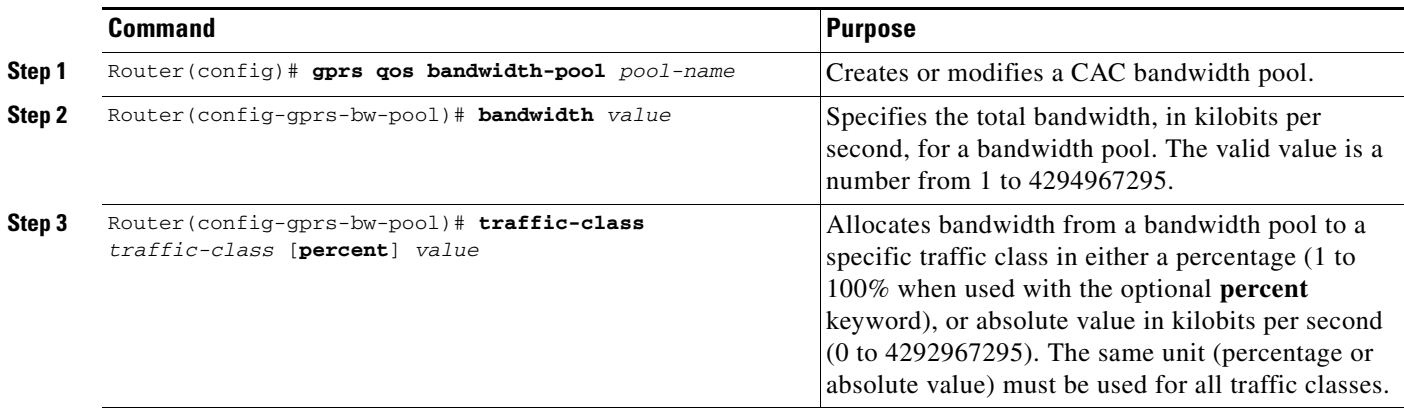

a ka

## **Enabling the CAC Bandwidth Management Function and Applying a Bandwidth Pool to an APN**

To enable the CAC bandwidth management function and apply a bandwidth pool to an APN, use the following command in access-point configuration mode:

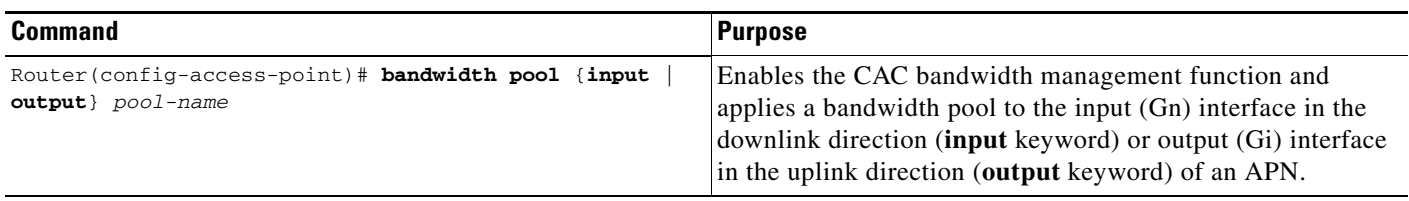

**Note** A CAC bandwidth pool can be applied to multiple APNs.

# <span id="page-16-0"></span>**Configuring Per-PDP Policing**

Per-PDP policing (session-based policing) is a GGSN Traffic Conditioner (3G TS 23.107) function that can be used to limit the maximum rate of traffic received on the Gi interface for a particular PDP context.

The policing function enforces the CAC-negotiated data rates for a PDP context. The GGSN can be configured to either drop non-conforming traffic or mark non-conforming traffic for preferential dropping if congestion occurs.

The policing parameters used depends on the PDP context. Specifically,

- **•** For GTPv1 PDPs with R99 QoS profiles, the MBR and GBR parameters from the CAC-negotiated QoS profile are used. For non real time traffic, only the MBR parameter is used.
- **•** For GTPv1 PDPs with R98 QoS profiles and GTPv0 PDPs, the peak throughput parameter from the CAC-negotiated QoS policy is used.

## **Restrictions**

The following restrictions apply to per-PDP policing:

- **•** Per-PDP policing is supported for IPv4 PDP contexts only.
- **•** UMTS QoS mapping must be enabled on the GGSN.
- **•** Cisco Express Forwarding (CEF) must be enabled on Gi interface.
- **•** Per-PDP policing is supported for downlink traffic at the Gi interface only.
- **•** The initial packets of a PDP context are not policed.
- **•** Hiearchical policing is not supported.
- **•** If flow-based policing is configured in a policy map that is attached to an APN, the **show policy-map apn** command displays the total number of packets received before policing and does not display the policing counters.

Г

- A service policy that is applied to an APN cannot be modified. To modify a service policy, remove the service policy from the APN, modify it, and then re-apply it.
- Multiple class maps, each with **match flow pdp** configured and a different differentiated services code point (DSCP), are supported in a policy map only if the DSCP is trusted (the **gprs umts-qos dscp unmodified** command in global configuration mode has not been configured on the GGSN).

## **Per-PDP Policing Configuration Task List**

To configure per-PDP policing on the GGSN, perform the following tasks:

- **•** [Creating a Class Map with PDP Flows as the Match Criterion, page 11-18](#page-17-0)
- **•** [Creating a Policy Map and Configuring Traffic Policing, page 11-19](#page-18-0)
- **•** [Attaching the Policy to an APN, page 11-20](#page-19-1)
- **•** [Resetting APN Policing Statistics, page 11-20](#page-19-2)

#### <span id="page-17-0"></span>**Creating a Class Map with PDP Flows as the Match Criterion**

To create a class match and specify PDP flows as the match criterion, use the following commands, beginning in global configuration mode:

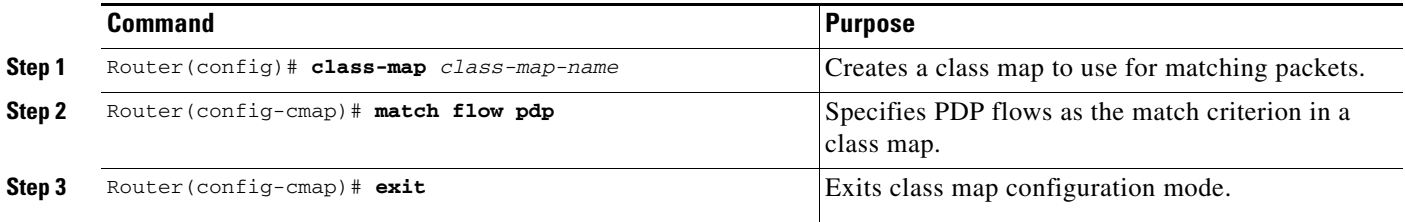

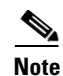

**Note** Do no specify the **match-any** option when defining a class for PDP flow classification. The default is **match-all**.

**Note** Additional match criteria can also be configured in the class map. DSCP and precedence-based classifications are supported.

# <span id="page-18-0"></span>**Creating a Policy Map and Configuring Traffic Policing**

To create a policy map and assign the class map, use the following commands, beginning in global configuration mode:

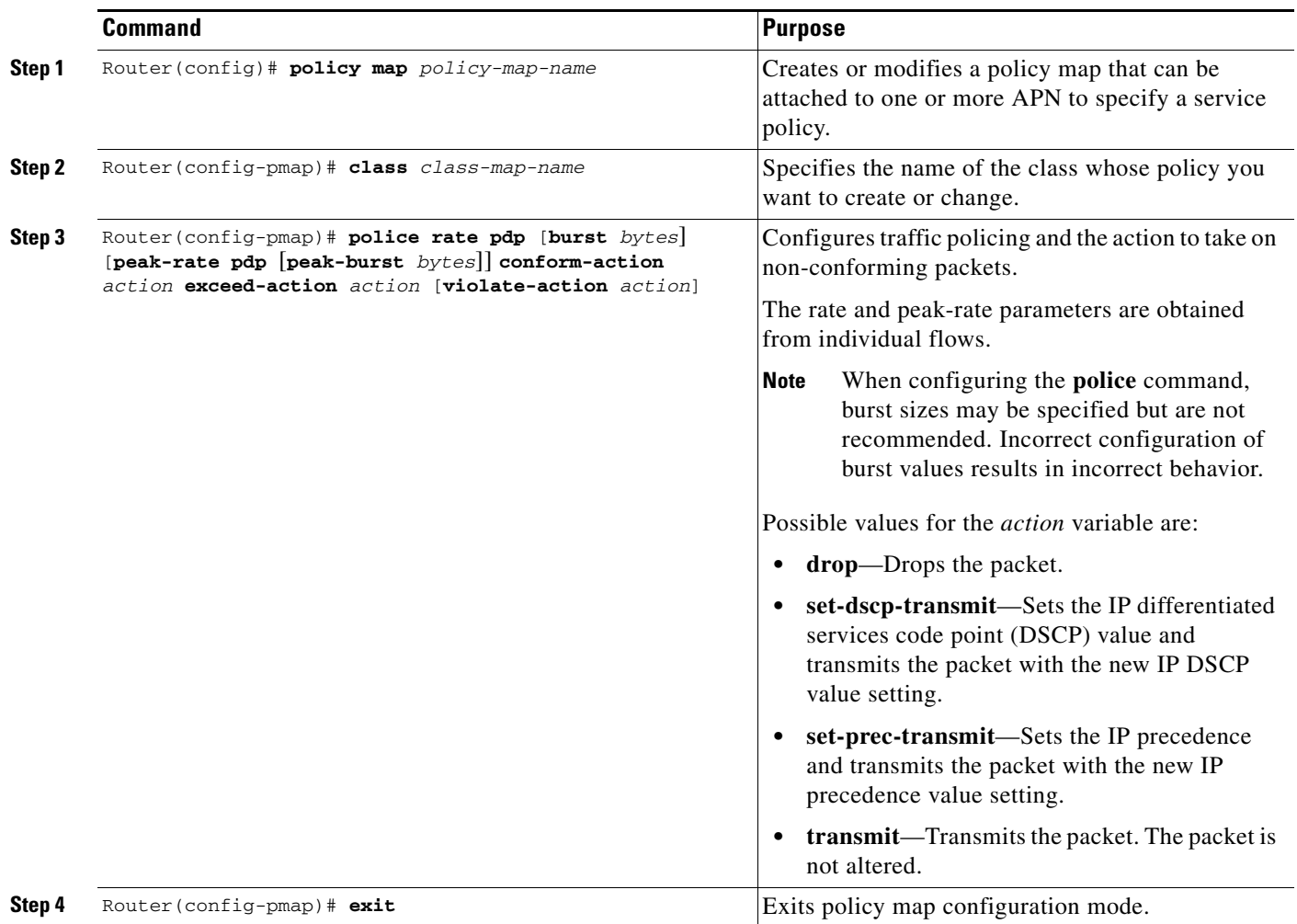

## <span id="page-19-1"></span>**Attaching the Policy to an APN**

To attach the policy map to an APN, use the following commands, beginning in access-point configuration mode:

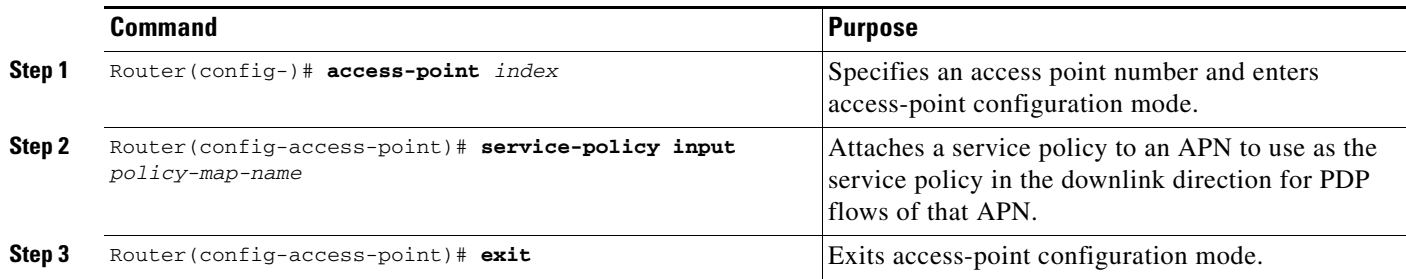

## <span id="page-19-2"></span>**Resetting APN Policing Statistics**

To reset policing counters displayed by the **show policy-map apn** command, use the following command in global configuration mode

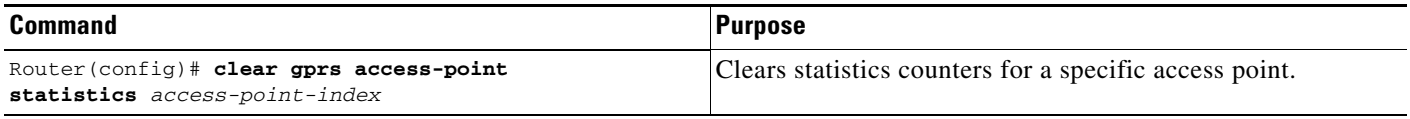

# <span id="page-19-0"></span>**Monitoring and Maintaining QoS on the GGSN**

This section describes the commands used to display QoS configuration parameters and status on the GGSN. It contains the following information:

- **•** [show Command Summary, page 11-20](#page-19-3)
- [Monitoring UMTS QoS, page 11-21](#page-20-0)

#### <span id="page-19-3"></span>**show Command Summary**

This section provides a summary list of the **show** commands that you can use to monitor GPRS and UMTS QoS on the GGSN. Not all commands provide information for all types of QoS methods on the GGSN.

The following privileged EXEC commands are used to monitor and maintain QoS on the GGSN:

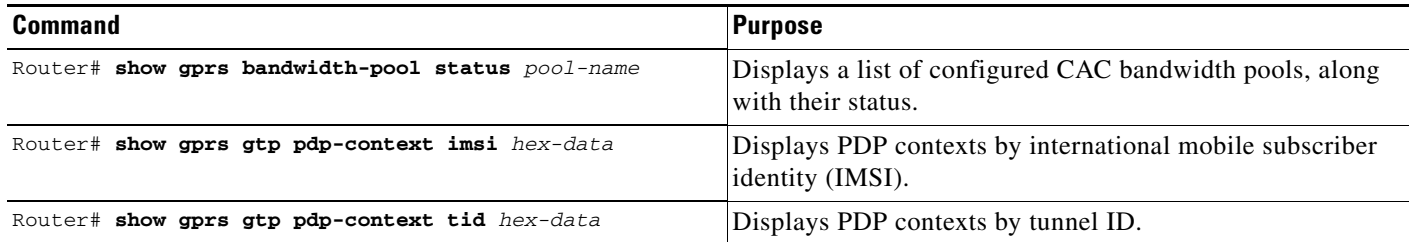

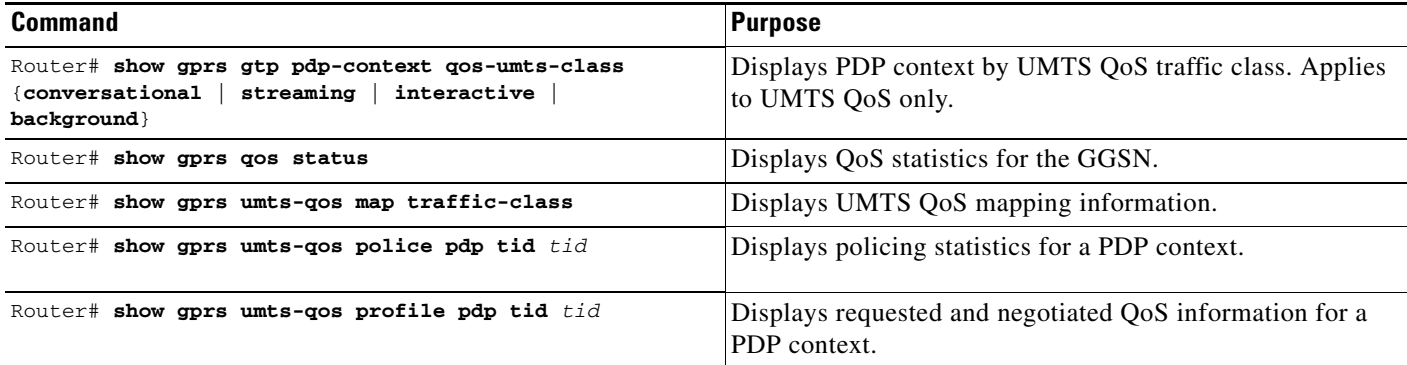

## <span id="page-20-0"></span>**Monitoring UMTS QoS**

This section describes the commands used to display UMTS QoS configuration parameters and status on the GGSN.

It includes the following topics:

- **•** [Displaying UMTS QoS Status on the GGSN, page 11-21](#page-20-1)
- **•** [Displaying UMTS QoS Information for a PDP Context, page 11-21](#page-20-2)

#### <span id="page-20-1"></span>**Displaying UMTS QoS Status on the GGSN**

You can use the **show gprs qos status** command to display the number of current active PDP contexts by UMTS traffic class.

The following example shows 100 active PDP contexts on the GGSN that are using the UMTS QoS conversational traffic class, 140 active PDP contexts that have a streaming UMTS QoS traffic class, 1345 active PDP contexts that have an interactive UMTS traffic class, and 2000 active PDP contexts that have a background UMTS QoS traffic class.

The following example shows output from the **show gprs qos status** command for UMTS QoS:

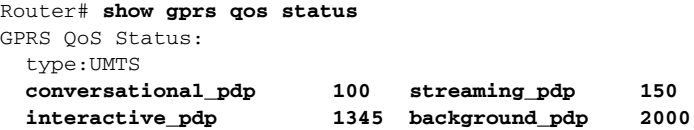

#### <span id="page-20-2"></span>**Displaying UMTS QoS Information for a PDP Context**

To display UMTS QoS information for a particular PDP context, you can use the **show gprs gtp pdp-context** command with the **tid** or **imsi** keyword. The following example shows sample output for the **show gprs gtp pdp-context tid** command for a PDP context in the Interactive UMTS QoS traffic class. The output fields displaying QoS information are shown in bold:

```
Router#show gprs gtp pdp-context tid 1234000000000014
TID MS Addr Source SGSN Addr APN
1234000000000014 1.2.3.18 Static 4.4.4.10 gtpv1.com
    current time :Feb 15 2010 04:11:17
    user_name (IMSI): 214300000000004 MS address: 1.2.3.18 
    MS International PSTN/ISDN Number (MSISDN): 112000000000004
    sgsn_addr_signal: 4.4.4.10 sgsn_addr_data: 4.4.4.10
```
 $\mathbf{I}$ 

```
 control teid remote: 0x00000041
    data teid local: 0x02100020
    data teid remote: 0x00000042
    primary pdp: Y nsapi: 1
   signal_sequence: 1 seq_tpdu_up: 0
    seq_tpdu_down: 0
    upstream_signal_flow: 0 upstream_data_flow: 0 
    downstream_signal_flow: 0 downstream_data_flow: 0 
 RAupdate_flow: 0 
 pdp_create_time: Feb 15 2010 04:07:59
    last_access_time: Feb 15 2010 04:07:59
   mnrgflag: 0 tos mask map: B8
    session timeout: 86400
    idle timeout: 720000
   umts qos_req:0911016901010111050101
    umts qos_neg:0911016901010111050101
    QoS class:interactive
    QoS for charging: qos_req:000000 qos_neg:000000
                    rcv_pkt_count: 10026 rcv_byte_count: 1824732 
 send_pkt_count: 5380 send_byte_count: 4207160 
 cef_up_pkt: 0 cef_up_byte: 0 
 cef_down_pkt: 0 cef_down_byte: 0 
    cef_drop: 0 out-sequence pkt: 0 
 charging_id: 42194519
 visitor: No roamer: Unknown
   charging characteristics: 1
    charging characteristics received: 0 
    csg: csggroup1, address: 75.75.75.1
    pdp reference count: 2 
    primary dns: 0.0.0.0
   secondary dns: 0.0.0.0 primary nbns: 0.0.0.0
   secondary nbns: 0.0.0.0 ntwk_init_pdp: 0 
    single pdp-session: Disabled
    absolute session start time: NOT SET
    Accounting Session ID: 161616010283D657
    Periodic accounting interval: NOT SET
    AAA Unique ID: 16 (0x10)
    Interim Update statistics:
       records sent 0, records failed 0
    Direct Tunnel: Disabled
    Eggsn mode: 0x06 (QS: disabled, EGCDR: enabled, SVC-MESG: enabled)
    PDP internal flags: 7C0001
    MCB internal flags: 0
```
## <span id="page-21-0"></span>**Configuration Examples**

This section includes the following examples:

control teid local: 0x0210001F

- **•** [UMTS QoS Configuration Examples, page 11-23](#page-22-0)
- **•** [CAC Configuration Example, page 11-24](#page-23-0)
- **•** [Per-PDP Policing Configuration Example, page 11-26](#page-25-0)

## <span id="page-22-0"></span>**UMTS QoS Configuration Examples**

#### **Supervisor Engine Configuration:**

```
Mls qos
```
Mls qos map dscp-cos 18 20 22 to 5 Mls qos map dscp-cos 26 to 4 Mls qos map dscp-cos 28,30 to 3

```
Access-list 101 permit ip any any dscp ef
Access-list 102 permit ip any any dscp af21
Access-list 103 permit ip any any dscp af31
Access-list 103 permit ip any any dscp af32
Access-list 103 permit ip any any dscp af33
Access-list 104 permit ip any any
```
Class-map match-all conversational Match access-group 101 Class-map match-all streaming Match access-group 102 Class-map match-all interactive Match access-group 103 Class-map match-all background Match access-group 104

```
Mls qos aggregate-policer AGGREGATE-CONV <br/> <br/> <br/>ht rate1> <normal-burst> <max-burst>
Conform-action transmit exceed-action drop
Mls qos aggregate-policer AGGREGATE-STREAMING <bit rate2> <normal-burst> <max-burst> 
conform-action transmit exceed-action drop
Mls qos aggregate-policer AGGREGATE-INTERACTIVE <br/>bit rate3> <normal-burst> <max-burst>
conform-action transmit exceed-action drop
Mls qos aggregate-policer AGGREGATE-BACKGROUND <bit rate4> <normal-burst> <max-burst> 
conform-action transmit exceed-action drop
```
Policy-map Gi-incoming Class conversational Police aggregate AGGREGATE-CONV Class streaming Police aggregate AGGREGATE-STREAMING Class interactive Police aggregate AGGREGATE-INTERACTIVE Class background Police aggregate AGGREGATE-BACKGROUND

Interface FastEthernet2/1 Description "Gi interface" Mls qos trust dscp Wrr-queue cos-map 1 1 3 Wrr-queue cos-map 1 2 4 Wrr-queue bandwidth 50 40 10 Service-policy input Gi-incoming

```
Interface FastEthernet2/2
   Description "Gn interface"
   Mls qos trust dscp
```
#### **GGSN Configuration**

```
Gprs qos map umts
Class-map match-all conversational
   Match ip dscp 46
Class-map match-any interactive
   Match ip dscp 26
   Match ip dscp 28
   Match ip dscp 30
Class-map match-any streaming
   Match ip dscp 18
   Match ip dscp 20
   Match ip dscp 22
Class-map match-all signaling
   Match ip dscp 40
Class-map match-any background
   Description default class
   Match ip dscp 0
Policy-map sami-output
    Class conversational
       Priority percent 5
    Class streaming
       Priority percent 15
    Class interactive
       Bandwidth 20
    Class background
       Bandwidth 20
    Class signaling
       Bandwidth 15
interface Gigabitthernet 0/0
         bandwidth 250000
         service-policy output max-output
```
#### <span id="page-23-0"></span>**CAC Configuration Example**

!Enable UMTS QoS Mapping

The following is a configuration example of CAC and QoS implemented on a GGSN running on the Cicso SAMI in a Cisco 7600 series router.

```
gprs qos map umts
!Create CAC Maximum QoS authorization policy
gprs qos cac-policy abc_qos_policy1
 maximum pdp-context 1200 threshold 1000
 maximum traffic-class conversational
 mbr traffic-class conversational 100 uplink
 mbr traffic-class conversational 100 downlink
 mbr traffic-class streaming 100 uplink
  mbr traffic-class streaming 100 downlink
 mbr traffic-class interactive 120 uplink
 mbr traffic-class interactive 120 downlink
 mbr traffic-class background 120 uplink
 mbr traffic-class background 120 downlink
  gbr traffic-class conversational 64 uplink
  gbr traffic-class conversational 80 uplink
  gbr traffic-class streaming 80 downlink
  gbr traffic-class streaming 80 downlink
```

```
gprs qos cac-policy max_qos_policy2
  maximum pdp-context 1500
 maximum traffic-class interactive priority 1
 mbr traffic-class interactive 200
 mbr traffic-class background 150
! Create class-map to classify UMTS traffic class
class-map match-any conversational
  match ip dscp ef
class-map match-any streaming
  match ip dscp af21
  match ip dscp af22
 match ip dscp af23
class-map match-any interactive
  match ip dscp af31
 match ip dscp af32
 match ip dscp af33
class-map match-any background
  match ip dscp default
!Create traffic policy
policy-map ggsn1_traffic_policy
  class conversational
  priority percent 25
class streaming
  bandwidth percent 20
class interactive
  bandwidth percent 20
  random-detect dscp-based
 class background
  bandwidth percent 10
  random-detect dscp-based
! Create bandwidth pool
gprs qos bandwidth-pool ggsn1_bw_pool
  bandwidth 500000
  traffic-class streaming percent 20
  traffic-class interactive percent 20
  traffic-class background percent 10
! Set interface bandwidth
int gigabitEthernet 0/0
 bandwidth 500000
  service-policy output ggsn1_traffic_policy
!Attach bandwidth pool to the APN
gprs access-point-list gprs
 access-point 1
  access-point-name abc.com
  cac-policy abc_qos_policy1
  bandwidth-pool output ggsn1_bw_pool
```

```
bandwidth-pool input ggsn1_bw_pool
access-point 2
access-point-name xyz.com
cac-policy xyz_qos_policy1
bandwidth-pool output ggsn1_bw_pool
bandwidth-pool input ggsn1_bw_pool
```
## <span id="page-25-0"></span>**Per-PDP Policing Configuration Example**

The following is a configuration example of per-pdp policing.

```
! Create a class for PDP flows
class-map class-pdp
 Match flow pdp
! Create a policy map and assign a class to the map
policy-map policy-gprs
 class class-pdp
! Configure traffic policing
  police rate pdp conform-action action exceed-action action violate-action action
! Attach a service policy to an APN
gprs access-point-list gprs
access-point 1
 service-policy in policy-gprs
```